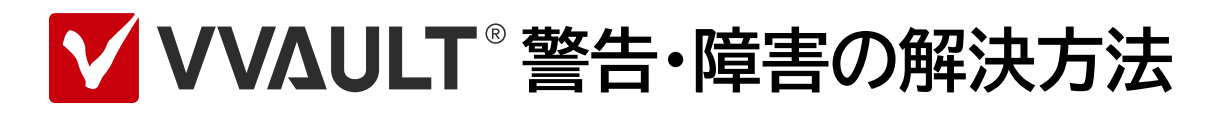

**Warning List for VVAULT 9.5** 

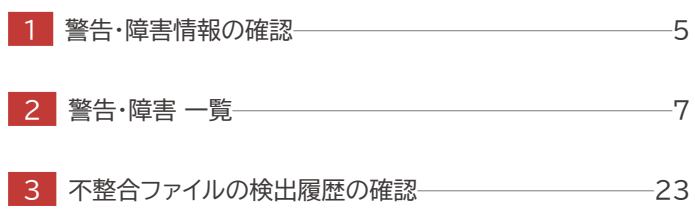

# はじめに

# 本文書のご利用にあたって

- 本文書の内容の一部または全部を著作者の許諾なしに複製、改変、および翻訳することは、著作権法下での許可事項を除き禁止されてい ます。
- 本文書で使用している情報及び画像は本文書執筆時点のもので、最新版の製品および製品サイトと文言やデザイン等が異なる場合があり ます。
- 本文書内の社名、製品名は各社の商標又は登録商標です。

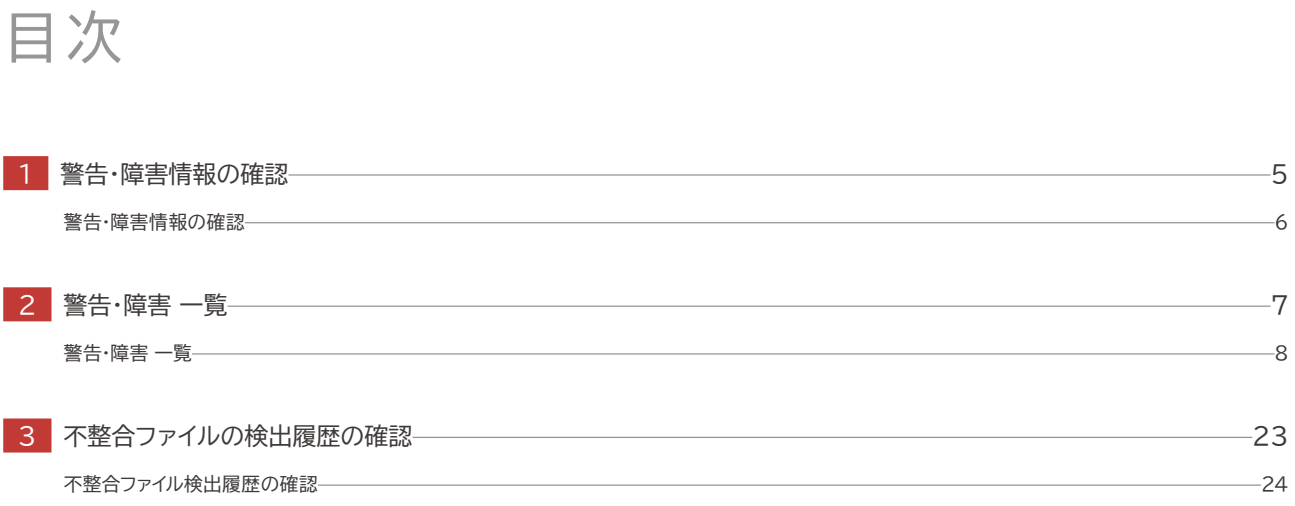

<span id="page-4-1"></span><span id="page-4-0"></span>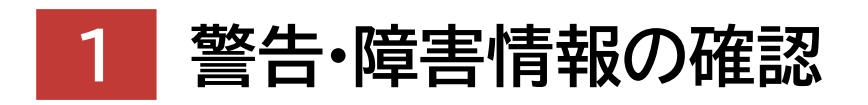

**Warning List for VVAULT 9.5** 

# <span id="page-5-0"></span>警告・障害情報の確認

警告 ・ 障害情報の画面にはマスタドライブ全体で発生している問題が一覧表示されます。 各部の名称と役割については以下を、各問題の詳細については、 「[2] 警告 ・ 障害 一覧(P.8)」 をご覧ください。

# 警告 ・ 障害情報画面

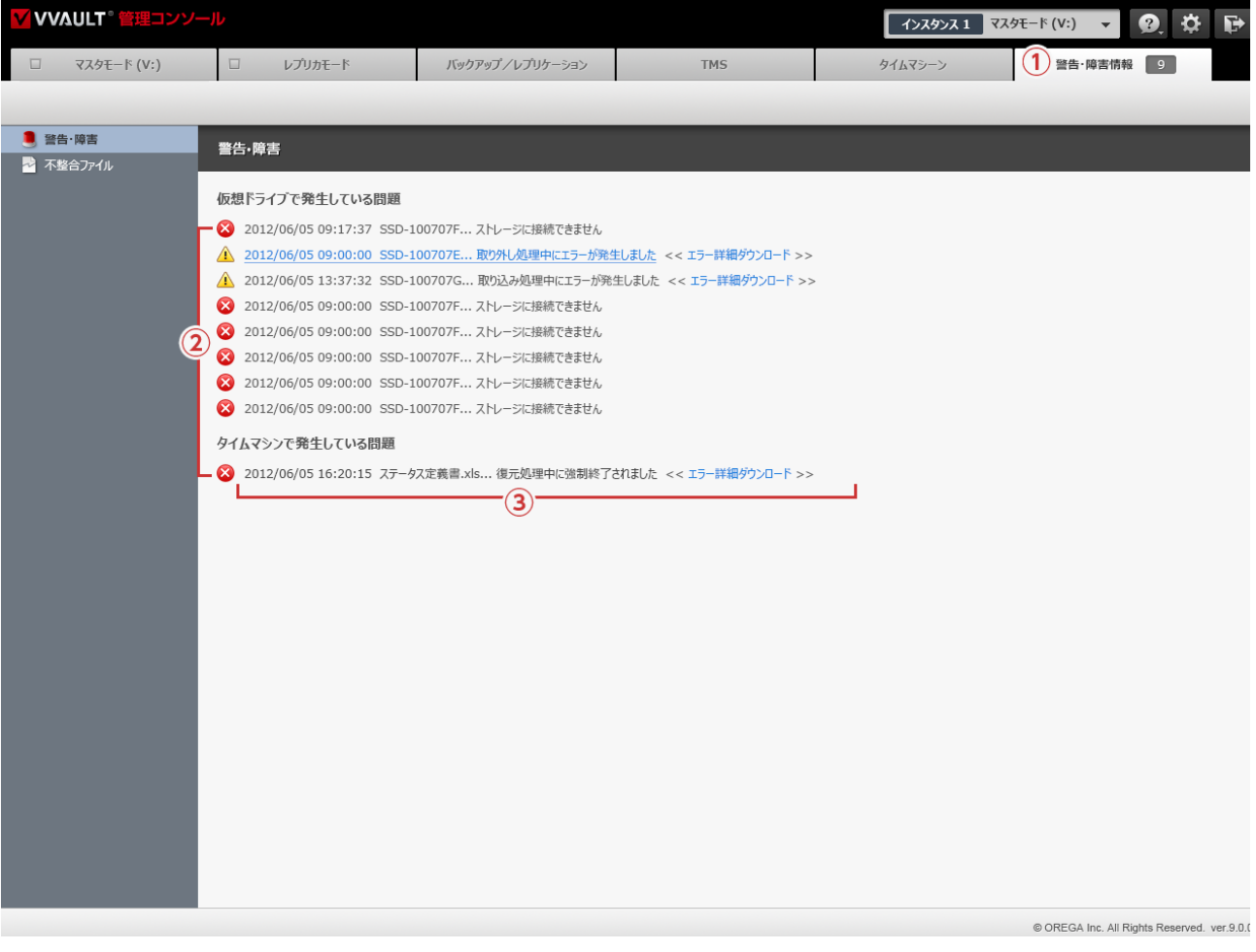

# **名称と役割**

#### **① 総件数**

発生している警告 ・ システム障害の総件数が表示されます。

#### **② 種別**

[警告] 又は [システム障害] の種別をアイコンで表示します。

#### **③ レコード**

警告 ・ システム障害の発生時刻、発生場所、症状、 エラーログのダウンロードリンク (場合による) が表示されます。

<span id="page-6-0"></span>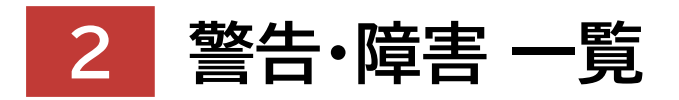

**Warning List for VVAULT 9.5** 

# <span id="page-7-0"></span>**警告・障害 一覧**

本製品で発生する警告 ・ 障害の種類と解決方法については以下をご覧ください。

マスタドライブ関連 (P.8) マスタドライブ用構成ストレージ関連 (P.10) レプリカドライブ関連 (P.12) レプリカドライブ用構成ストレージ関連 (P.13) バックアップ関連 (P.15) バックアップ用構成ストレージ関連 (P.16) レプリケーション関連 (P.17) フォルダクォータ関連 (P.20) TMS待受サービス関連 (P.21) クィックマイグレーション関連 (P.21) Vマイグレーション関連 (P.21)

# **マスタドライブ関連**

#### **システム障害**

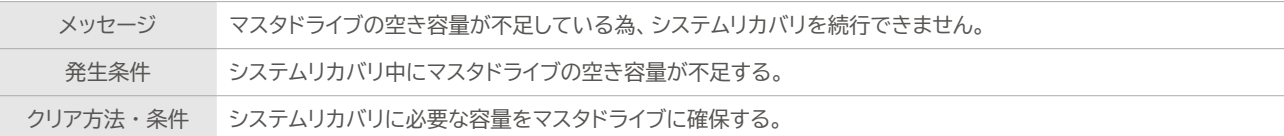

#### **システム障害**

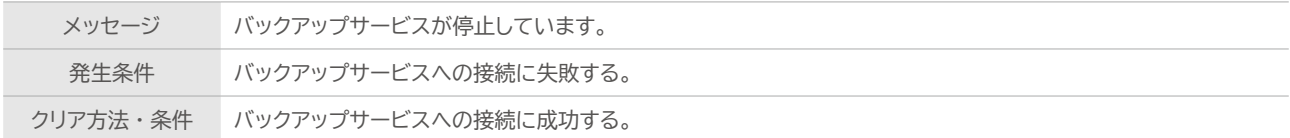

#### **システム障害**

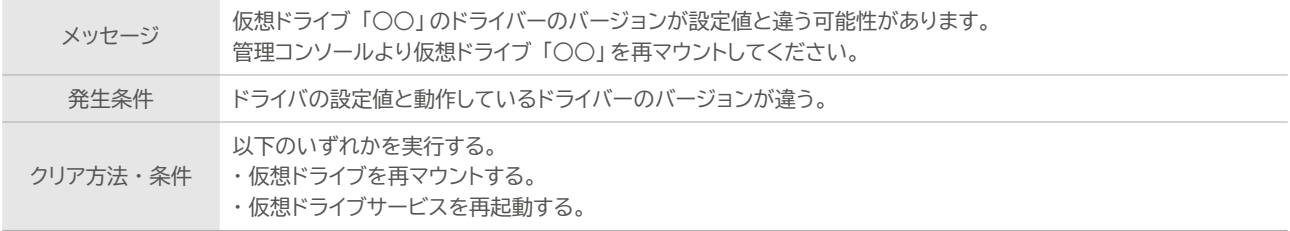

#### **システム障害**

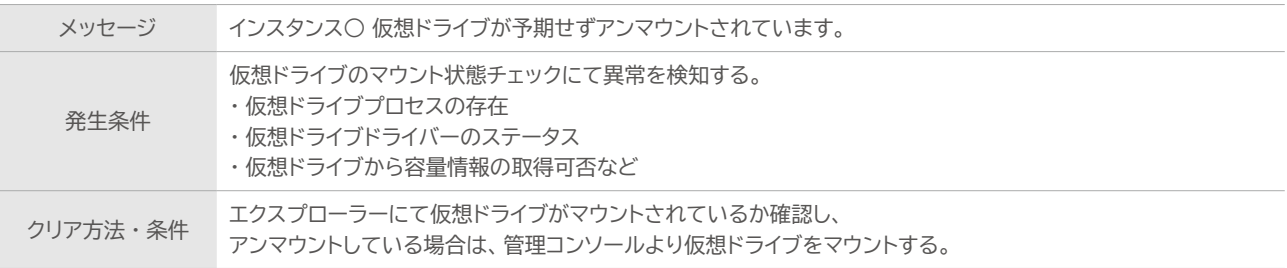

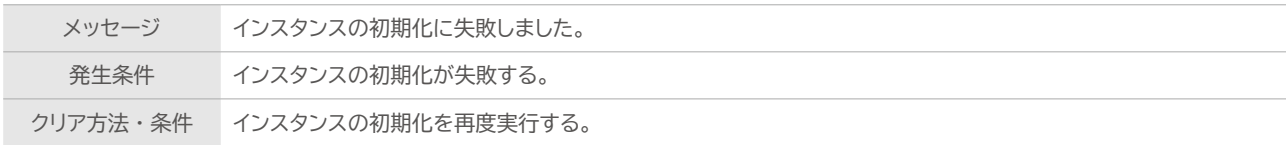

#### **警告**

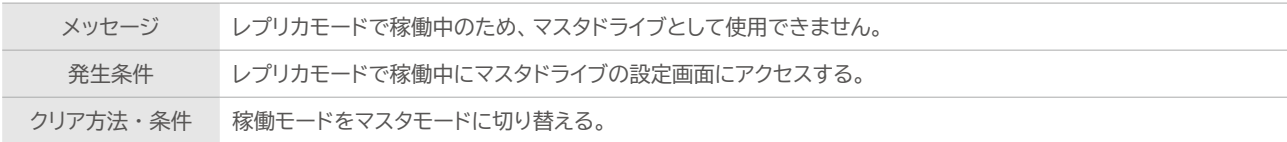

#### **警告**

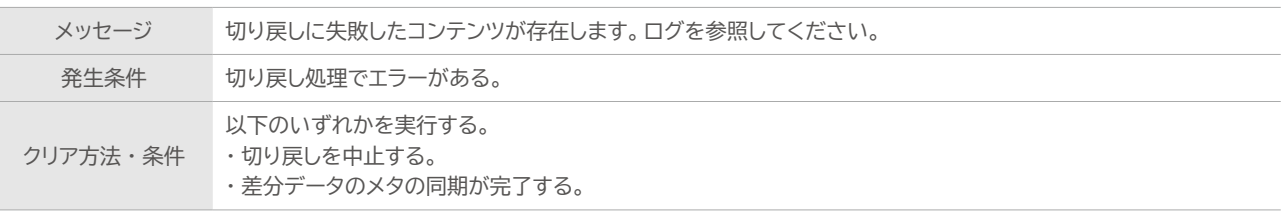

## **警告**

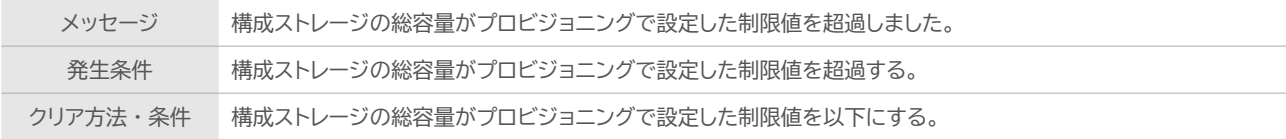

# **警告**

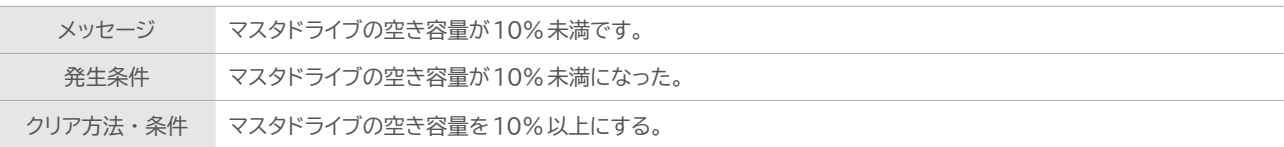

# **警告**

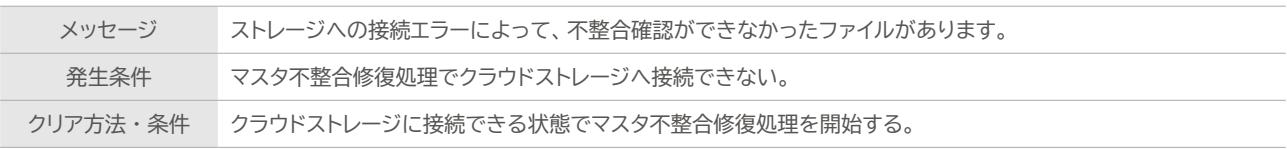

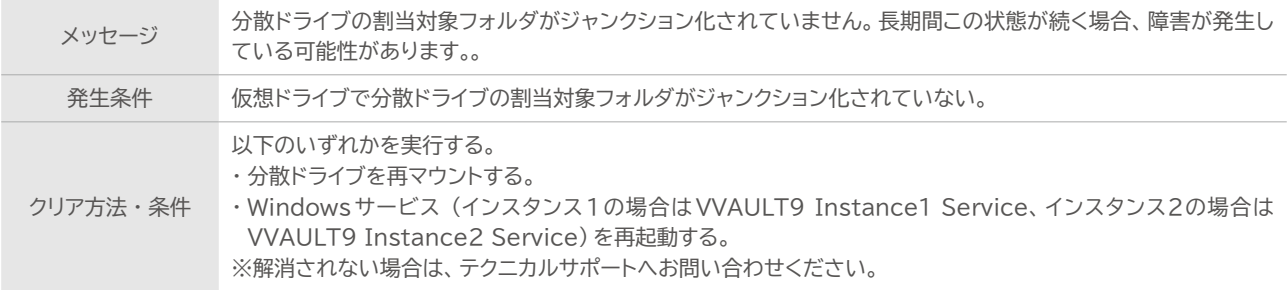

# **マスタドライブ用構成ストレージ関連**

#### **システム障害**

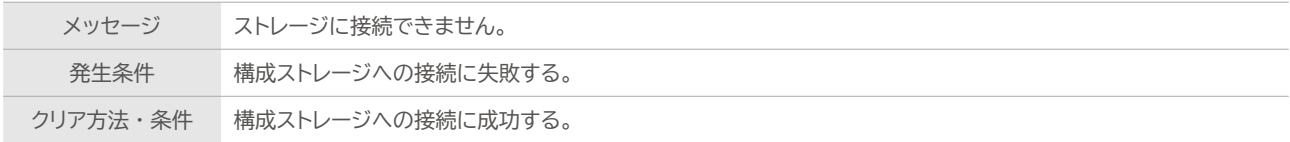

# **システム障害**

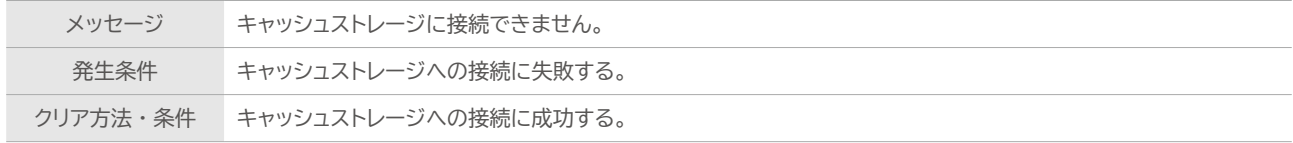

### **システム障害**

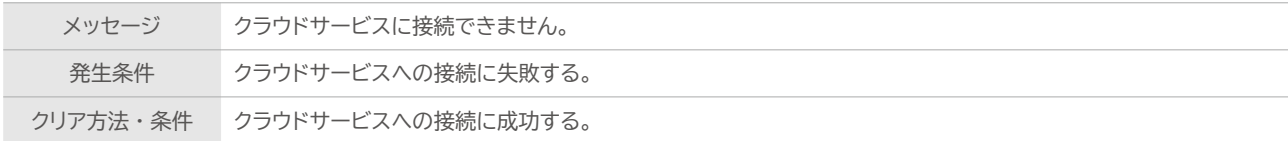

#### **警告**

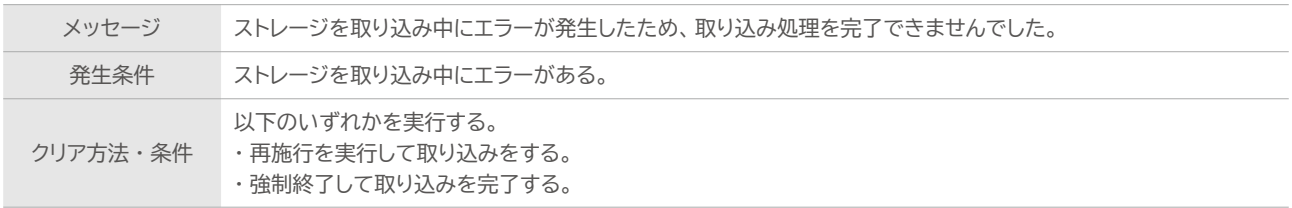

#### **警告**

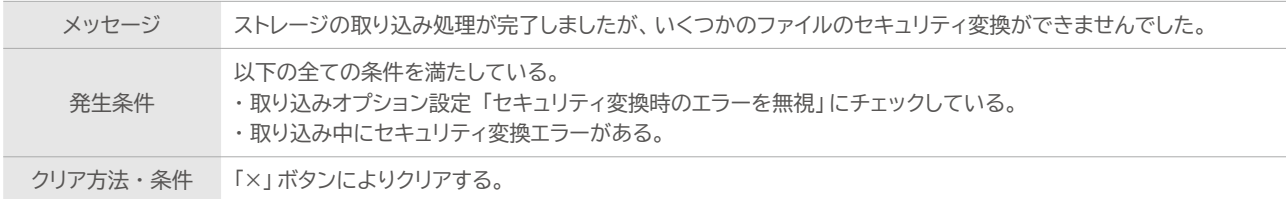

#### **警告**

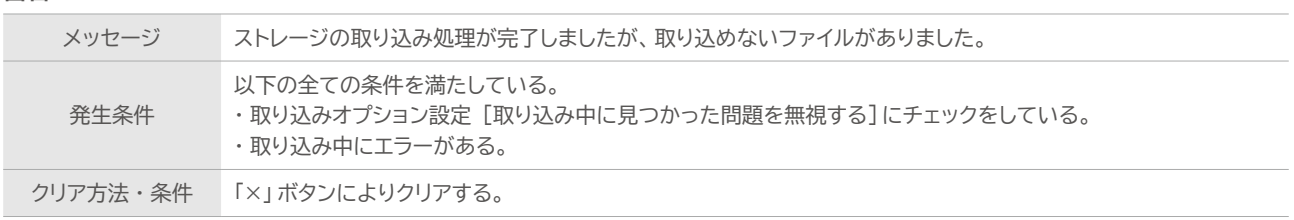

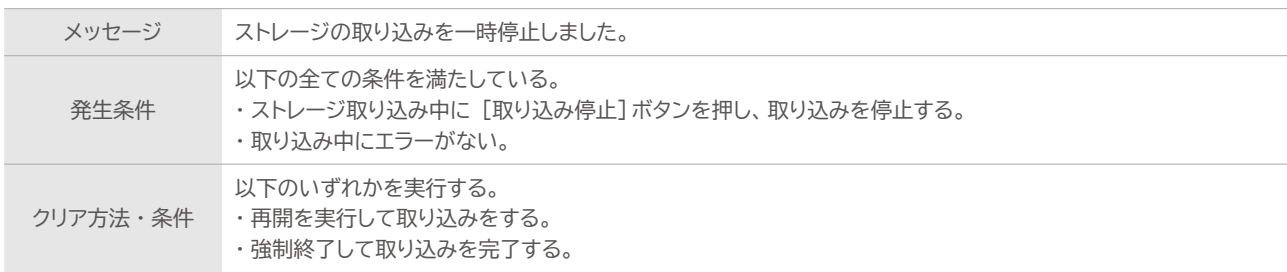

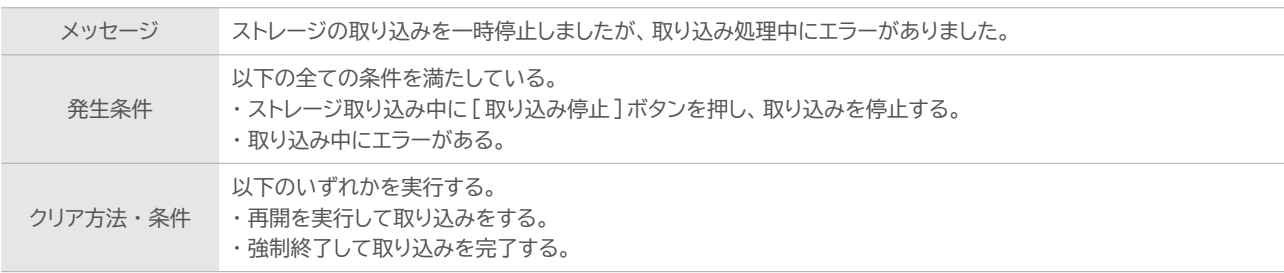

# **警告**

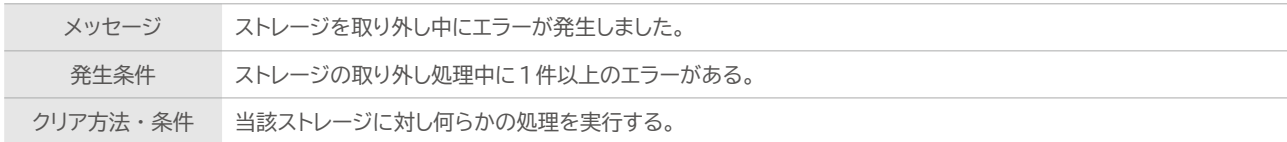

# **警告**

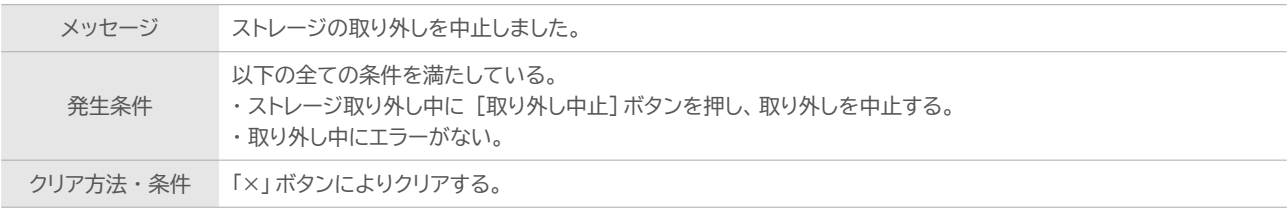

# **警告**

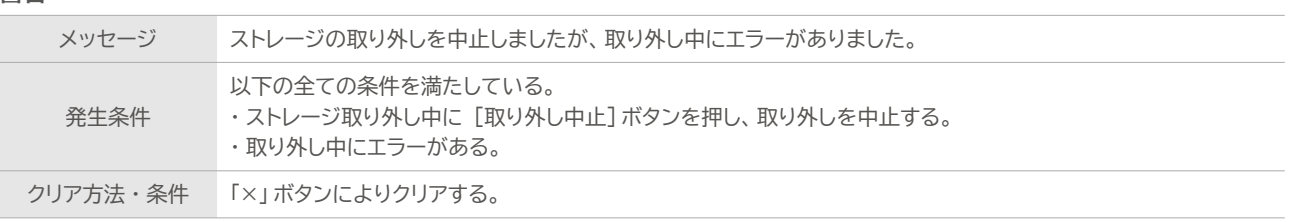

# **警告**

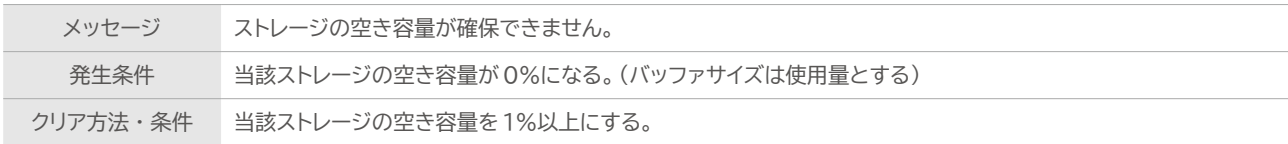

# **警告**

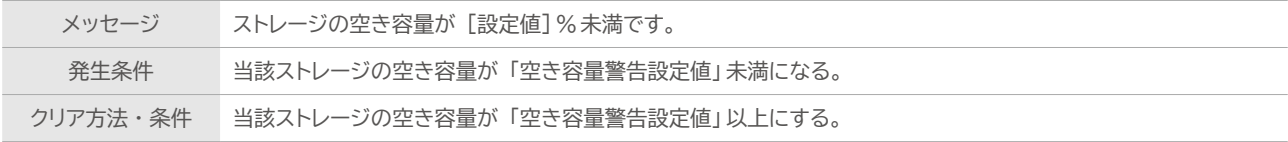

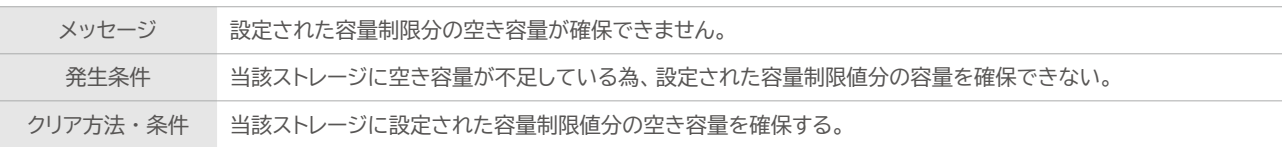

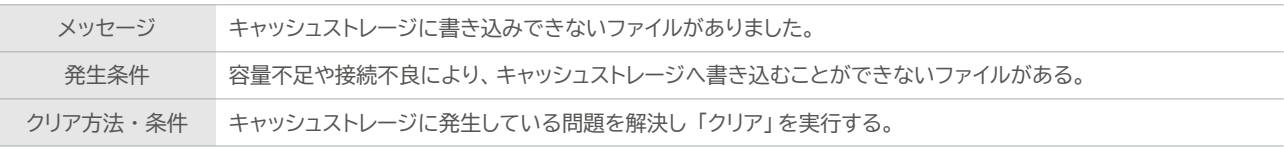

#### **警告**

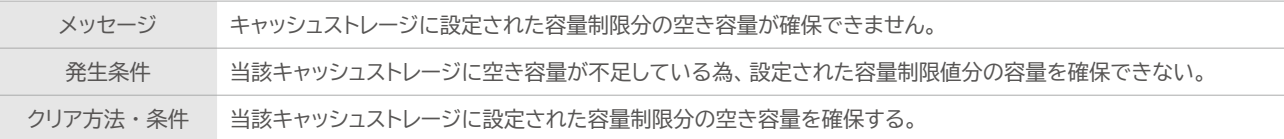

#### **警告**

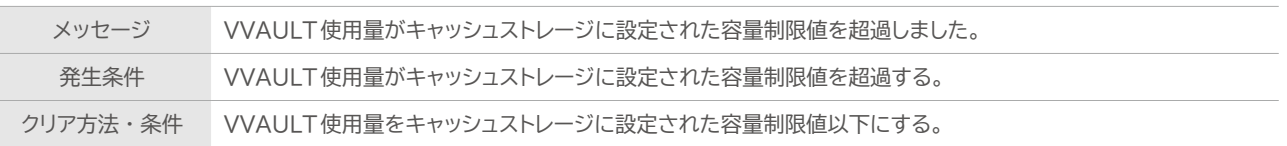

# **レプリカドライブ関連**

#### **システム障害**

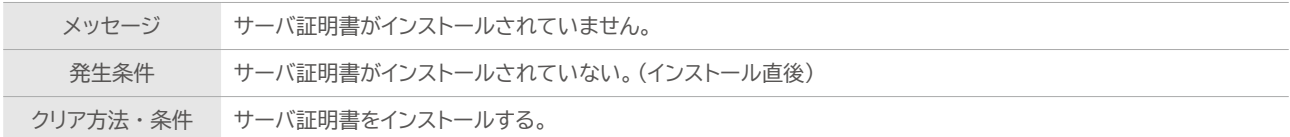

#### **システム障害**

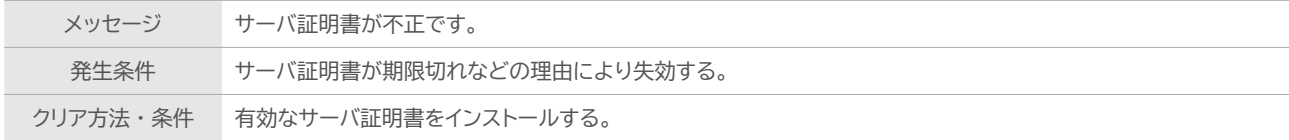

# **システム障害**

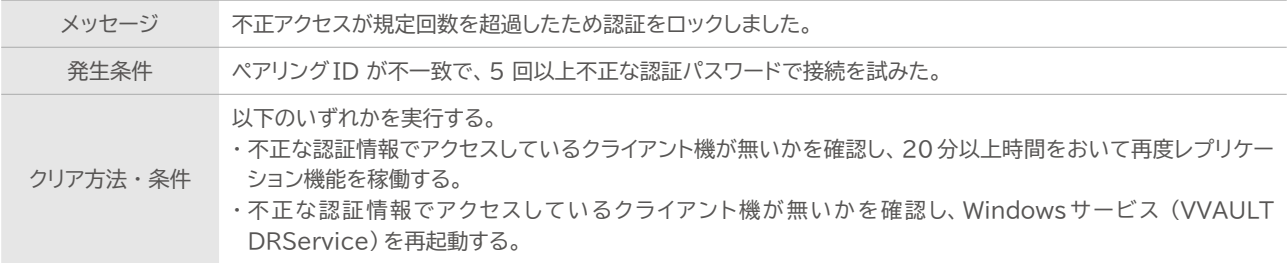

### **システム障害**

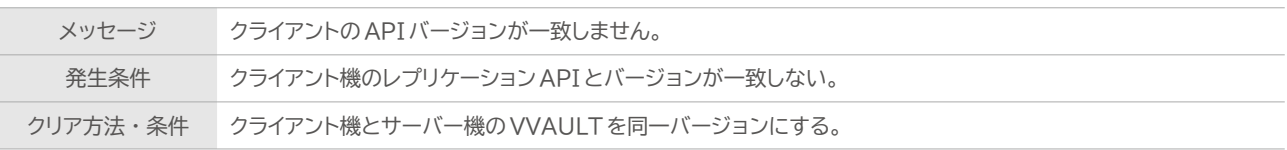

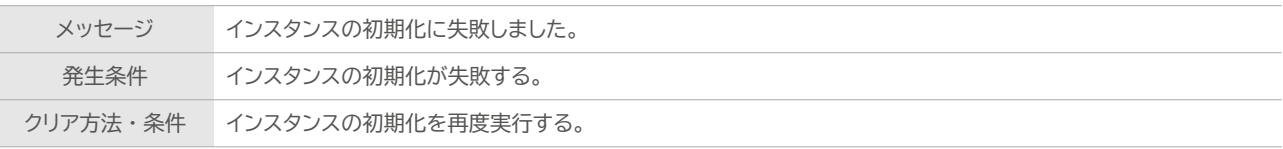

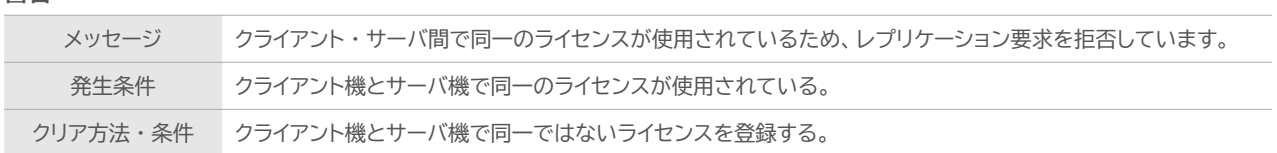

#### **警告**

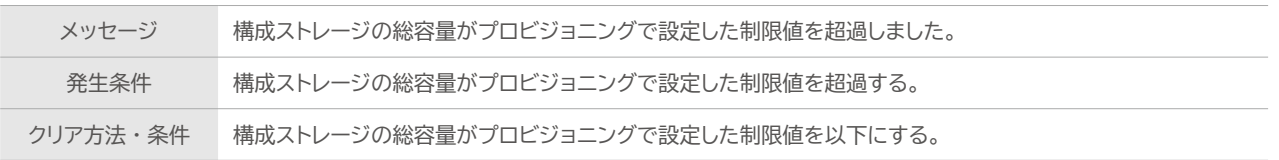

### **警告**

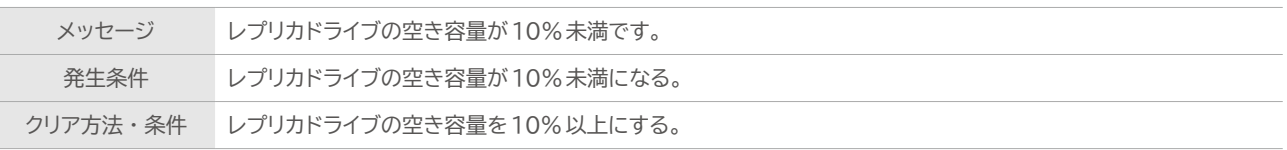

# **レプリカドライブ用構成ストレージ関連**

#### **システム障害**

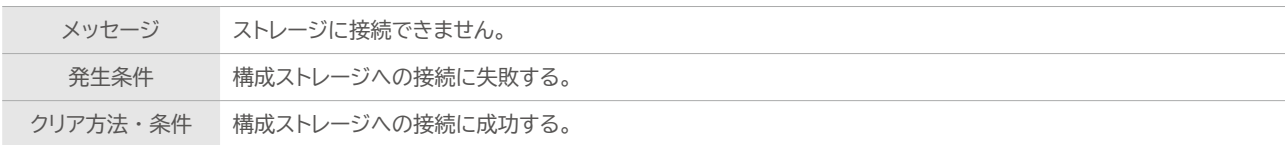

#### **システム障害**

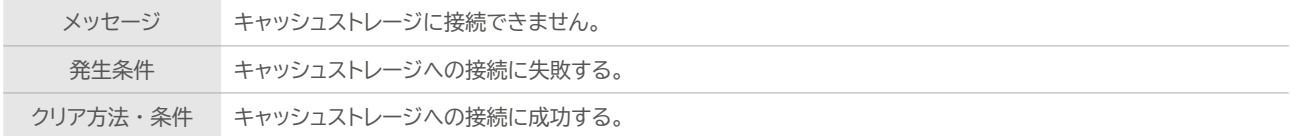

## **システム障害**

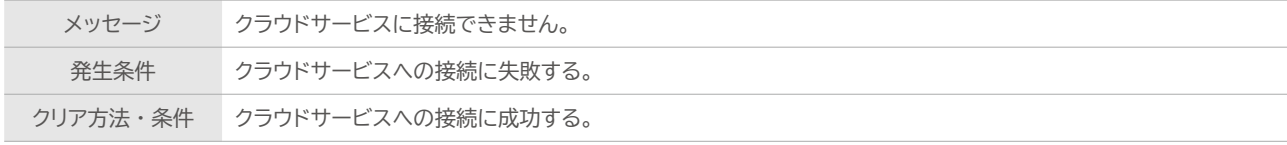

# **警告**

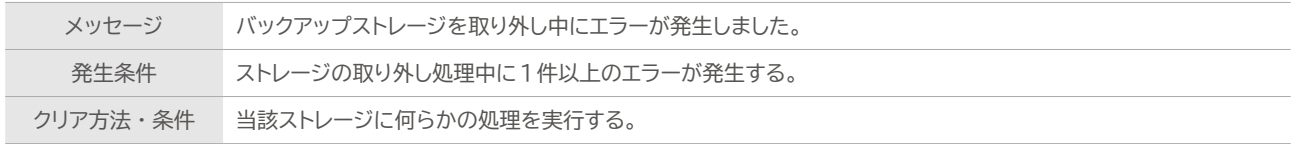

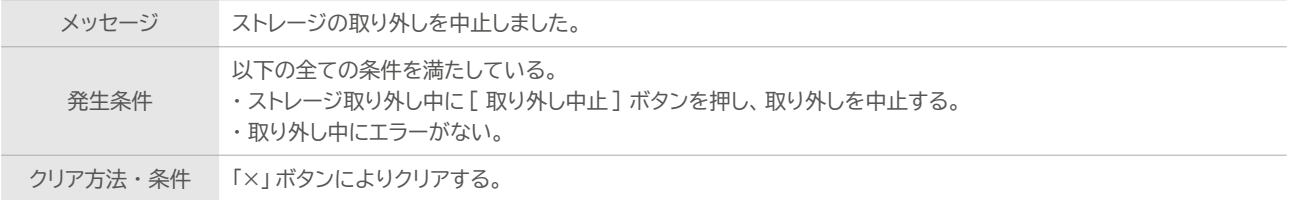

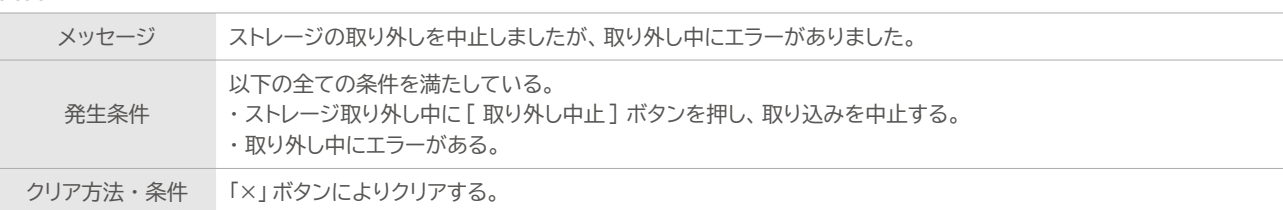

#### **警告**

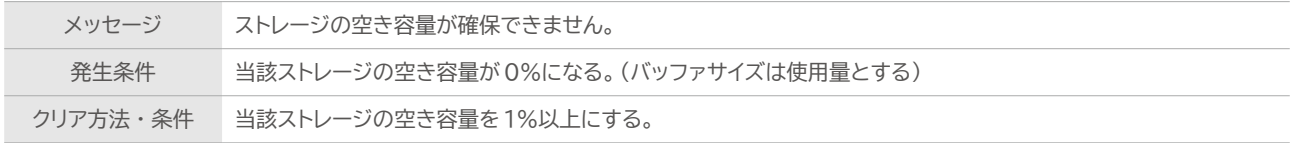

#### **警告**

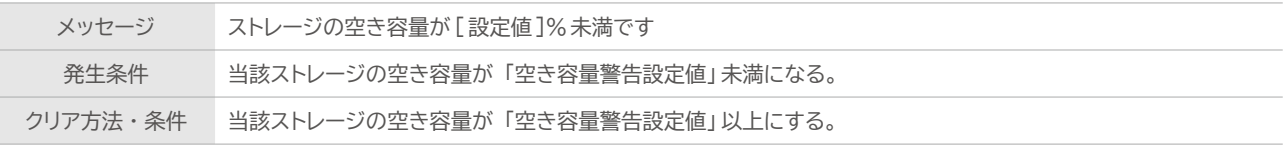

#### **警告**

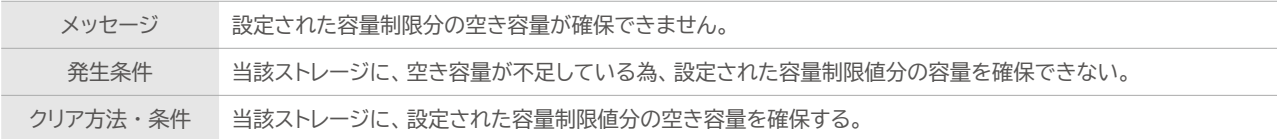

#### **警告**

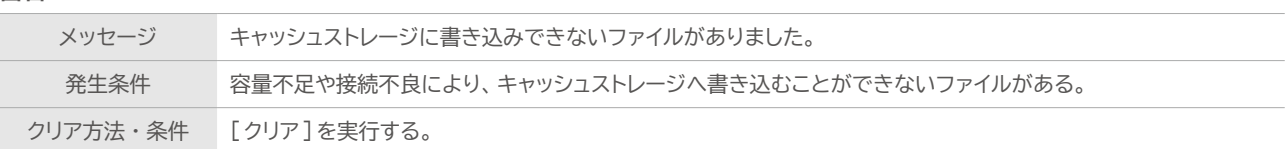

#### **警告**

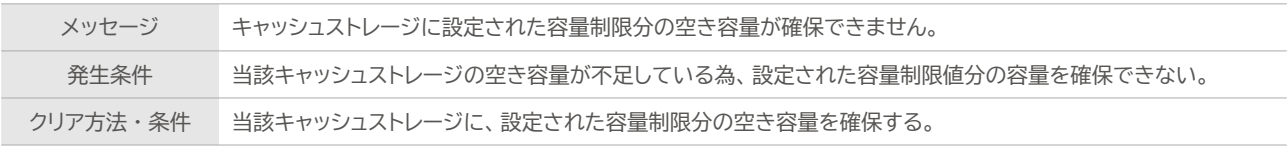

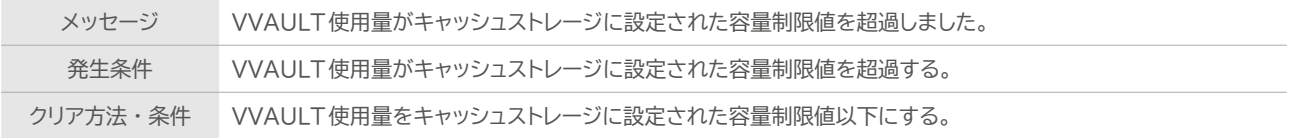

# **バックアップ関連**

# **警告**

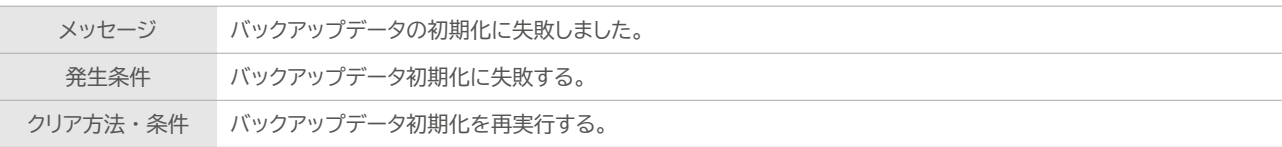

### **警告**

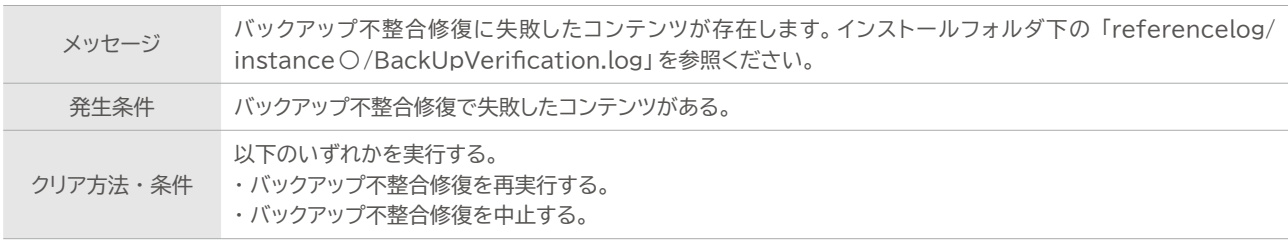

#### **警告**

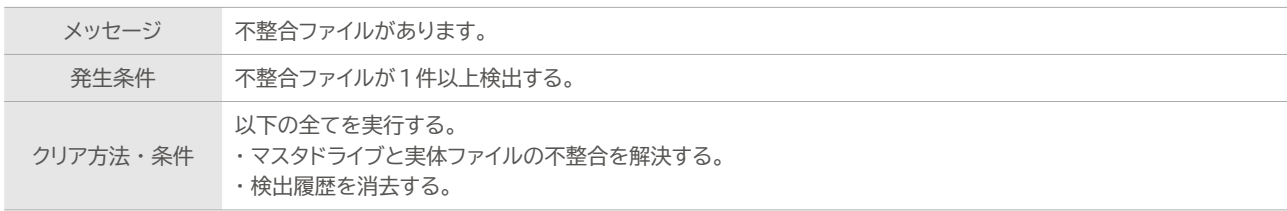

#### **警告**

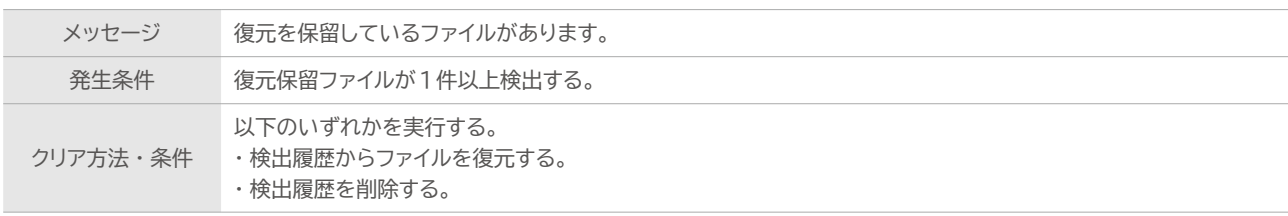

# **警告**

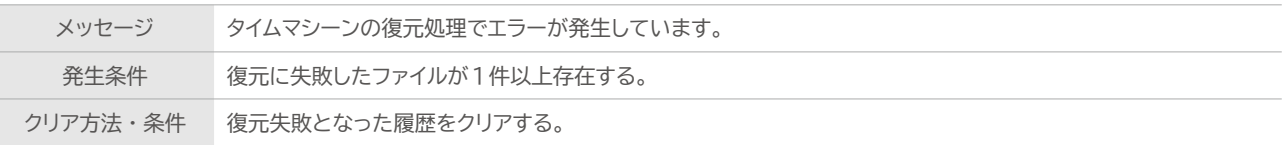

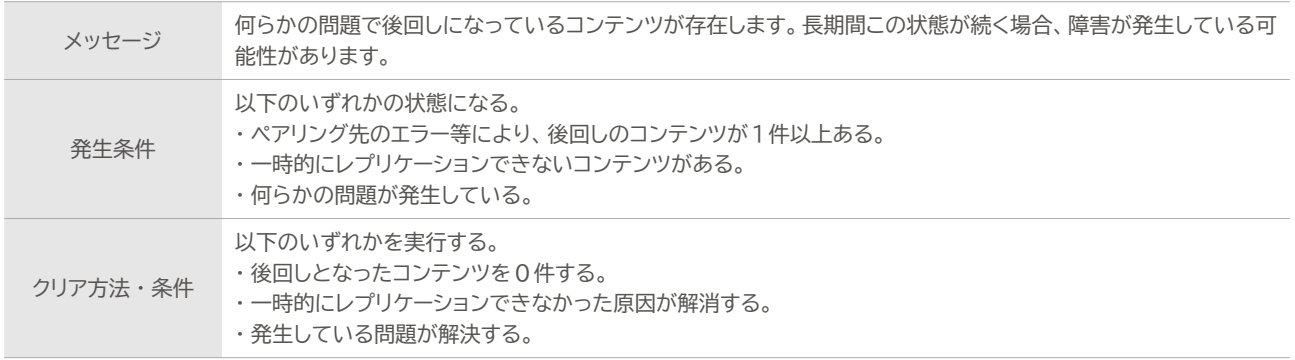

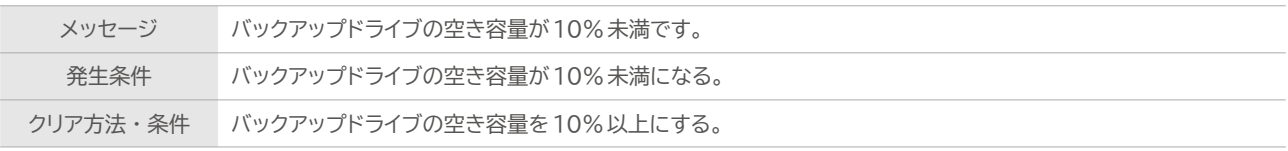

# **バックアップ用構成ストレージ関連**

#### **システム障害**

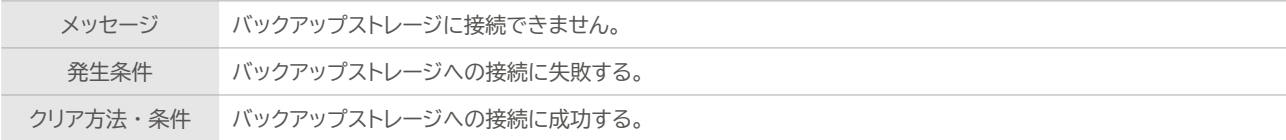

#### **システム障害**

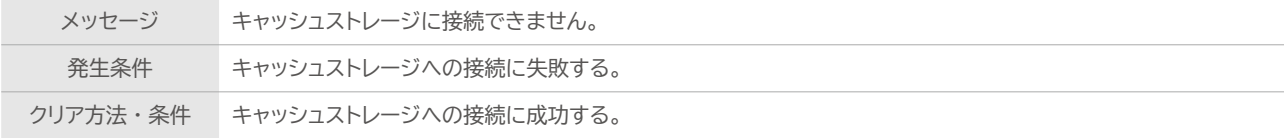

#### **システム障害**

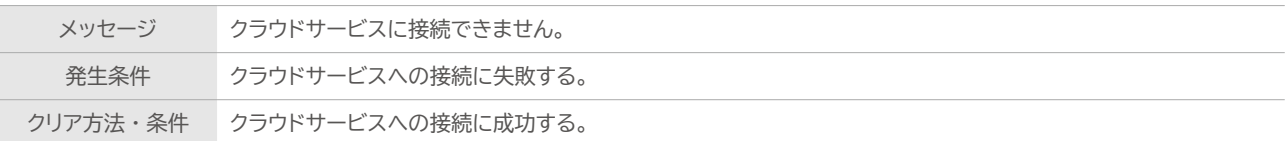

#### **警告**

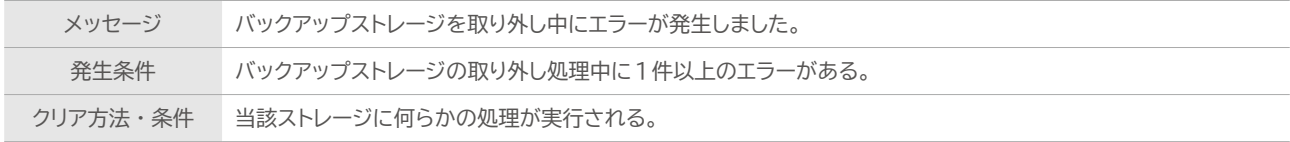

### **警告**

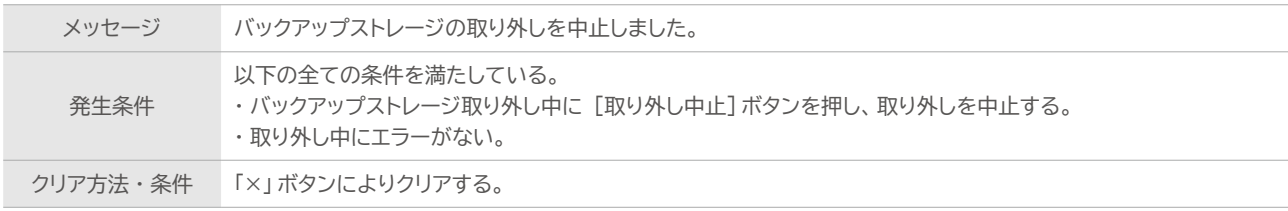

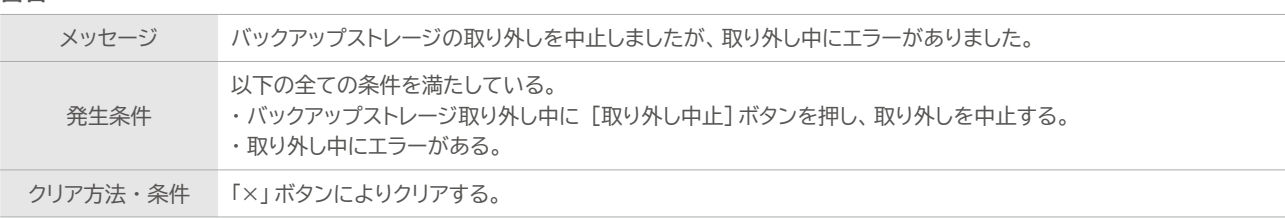

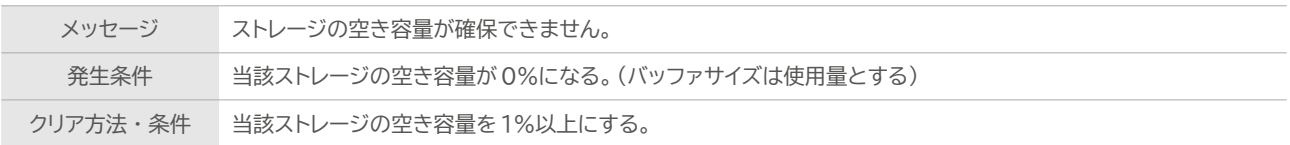

#### **警告**

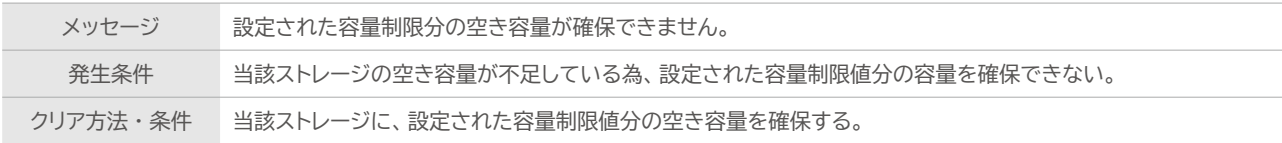

#### **警告**

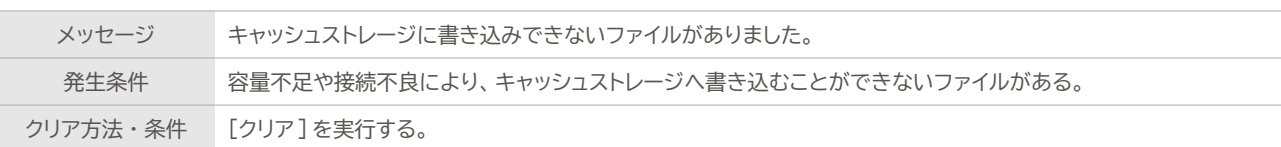

#### **警告**

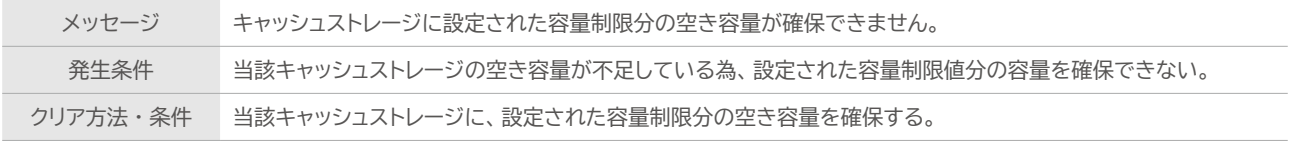

### **警告**

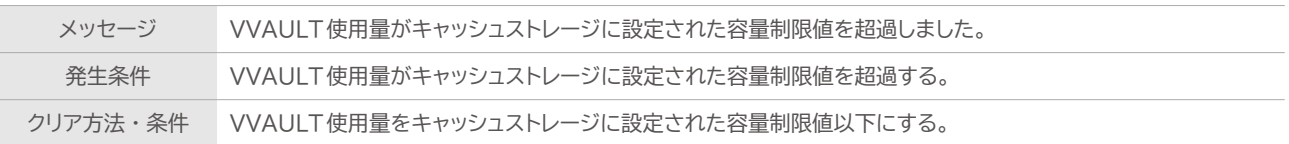

# **レプリケーション関連**

# **システム障害**

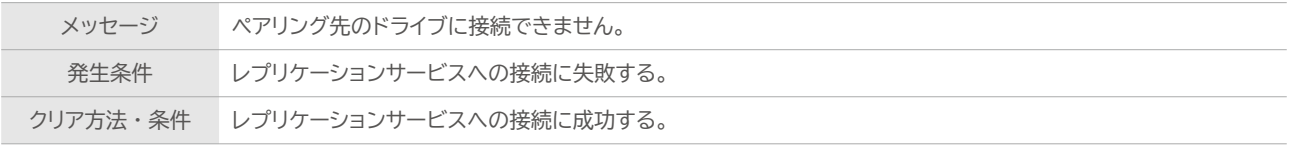

# **システム障害**

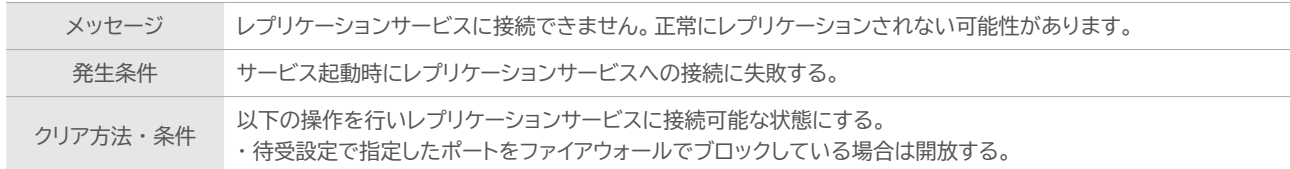

#### **システム障害**

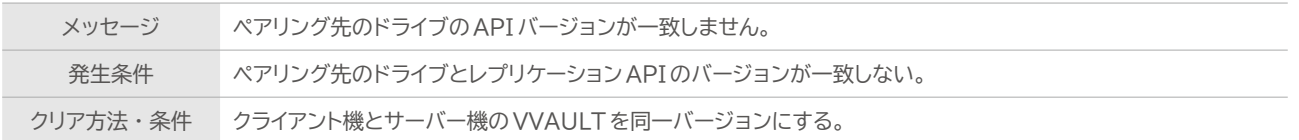

### **システム障害**

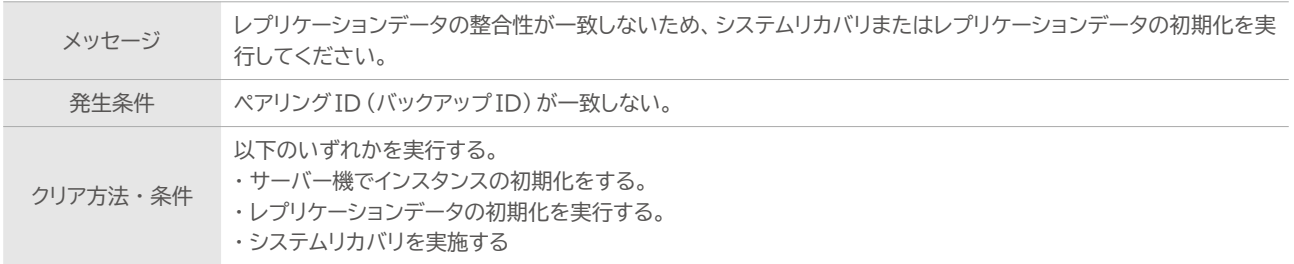

#### **システム障害**

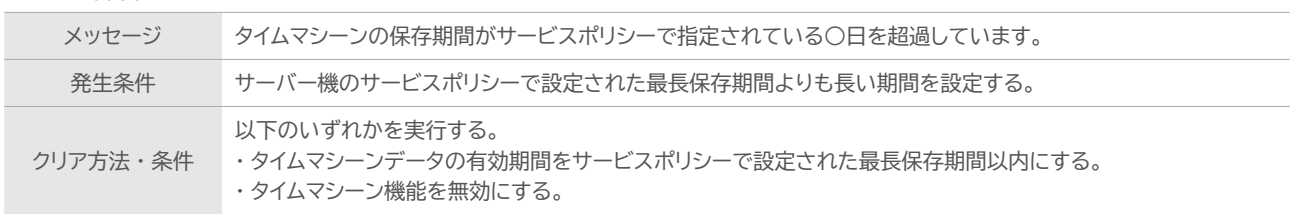

#### **システム障害**

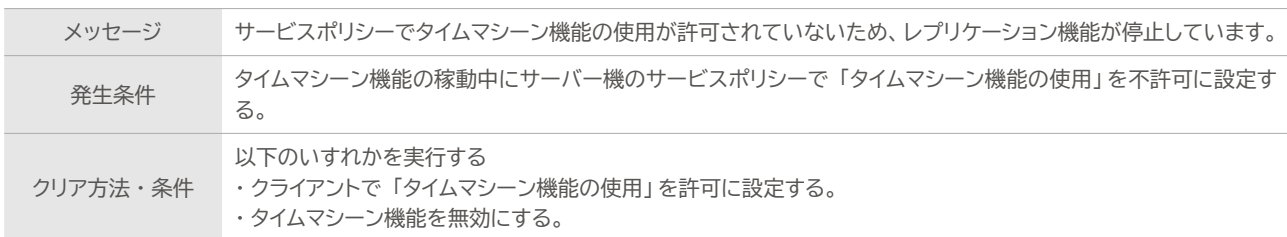

#### **システム障害**

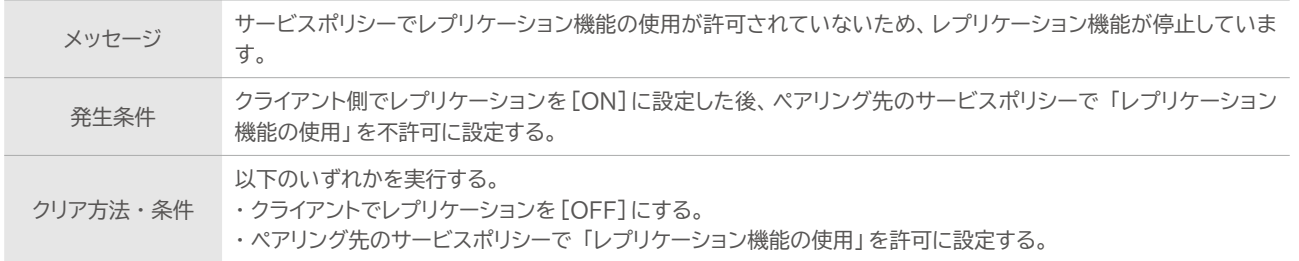

#### **システム障害**

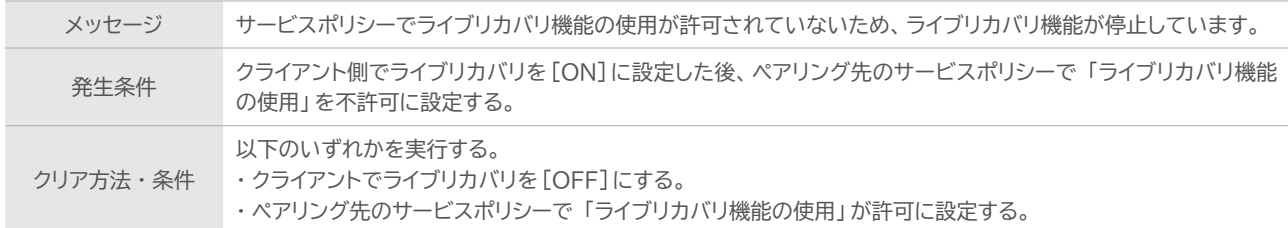

#### **システム障害**

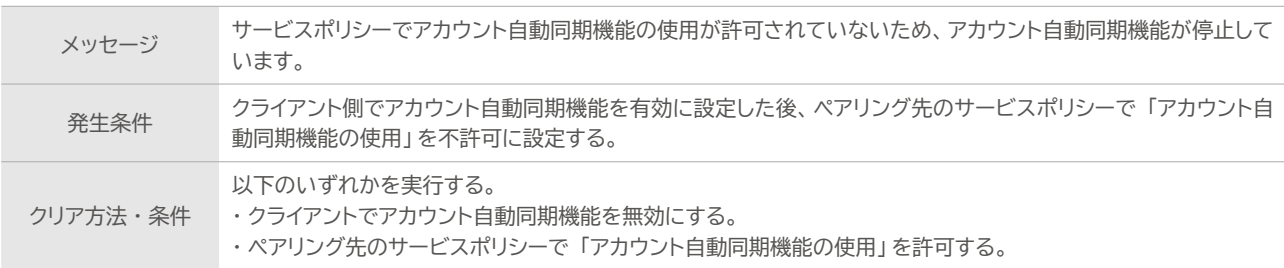

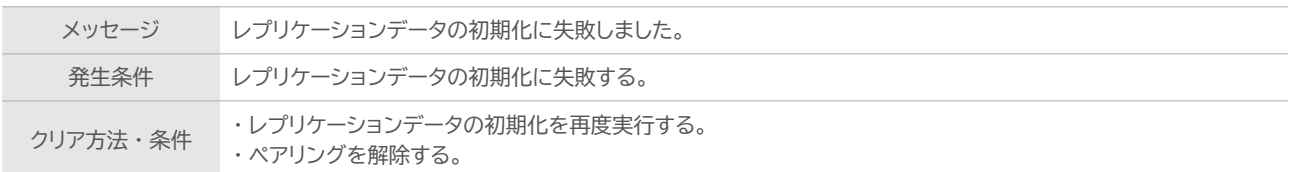

# **警告**

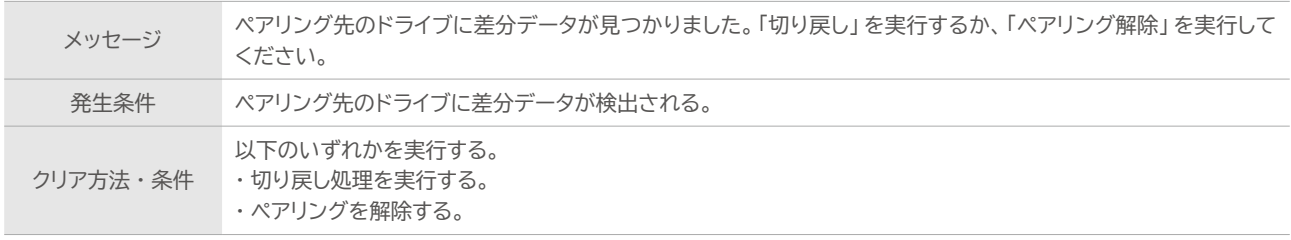

# **警告**

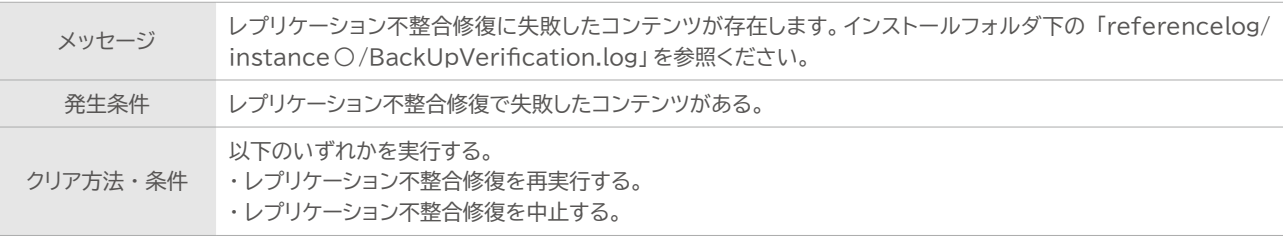

# **警告**

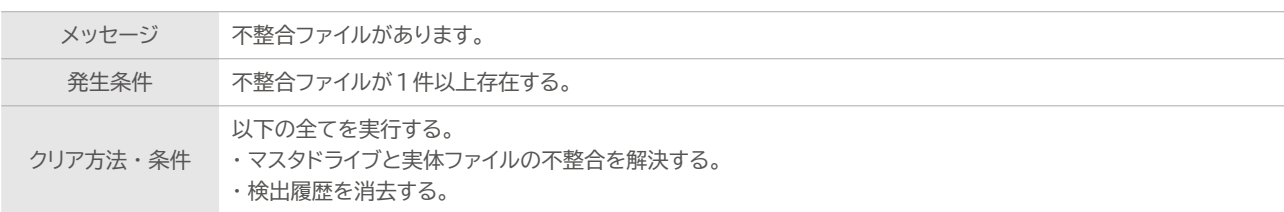

#### **警告**

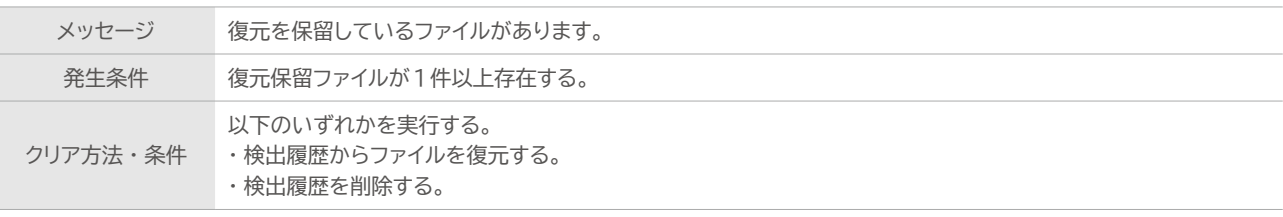

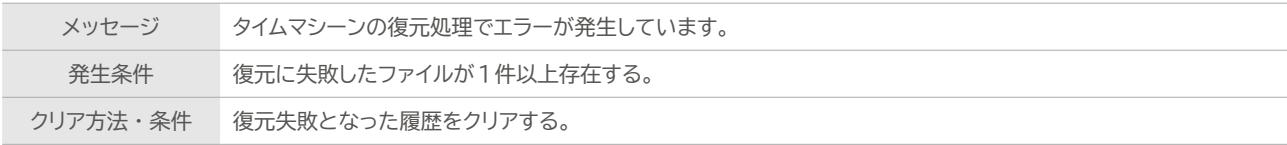

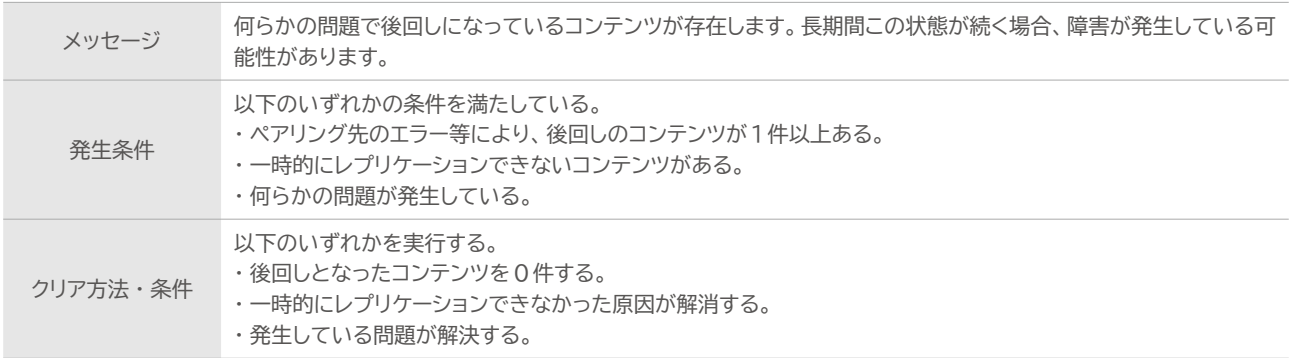

### **警告**

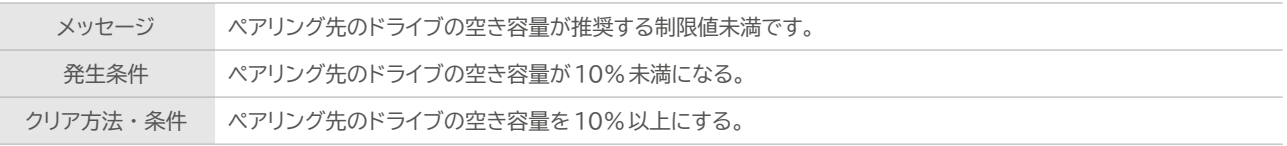

# **フォルダクォータ関連**

# **システム障害**

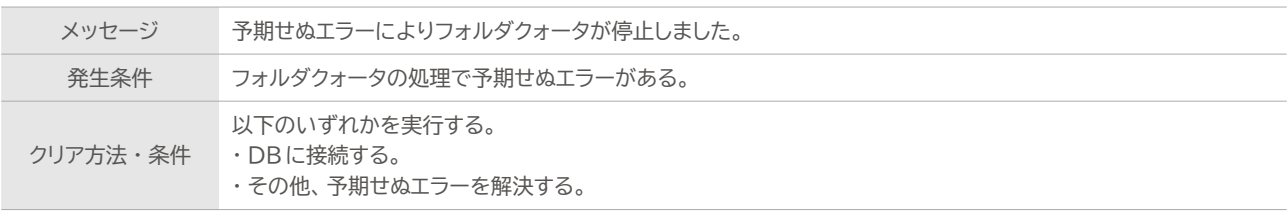

#### **システム障害**

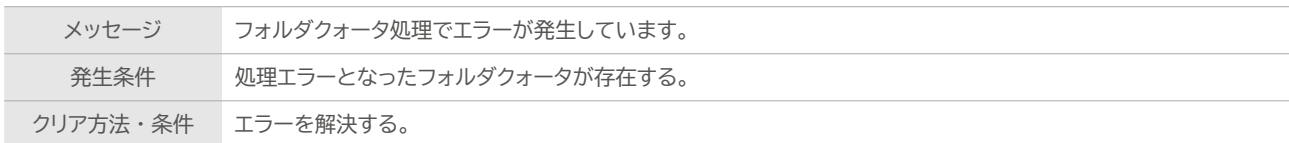

# **システム障害**

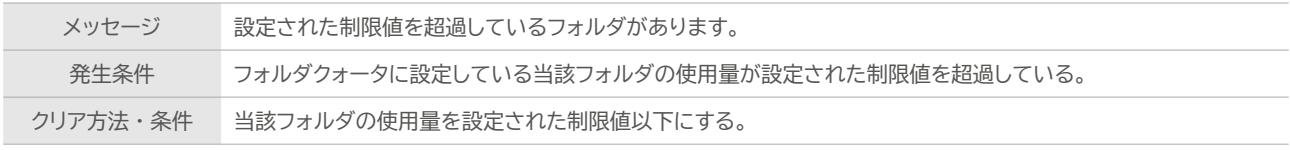

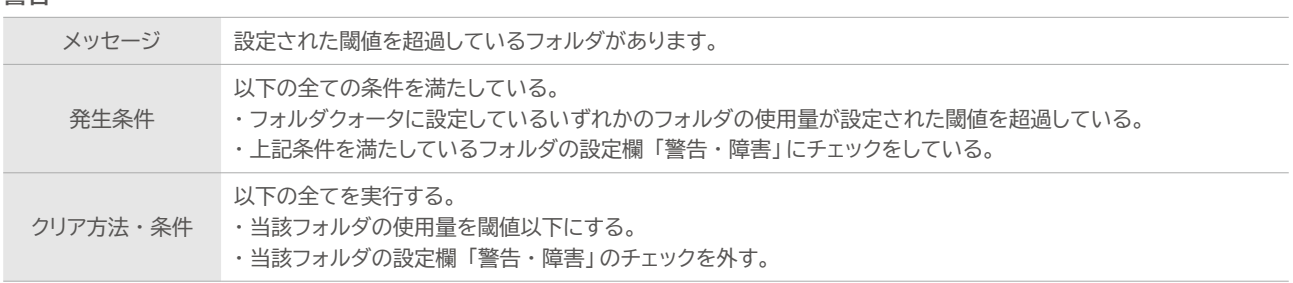

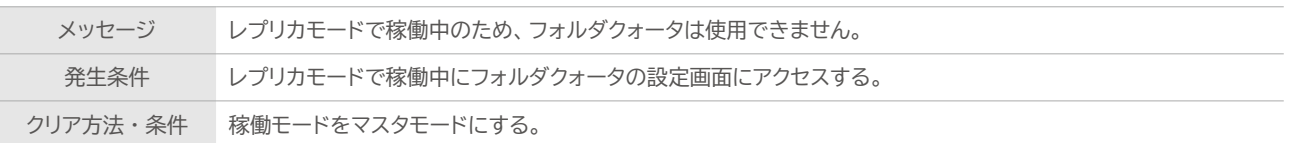

# **TMS待受サービス関連**

### **警告**

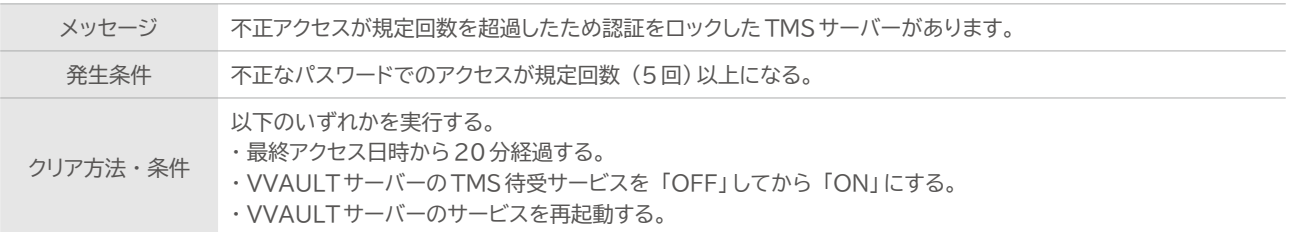

# **クィックマイグレーション関連**

#### **警告**

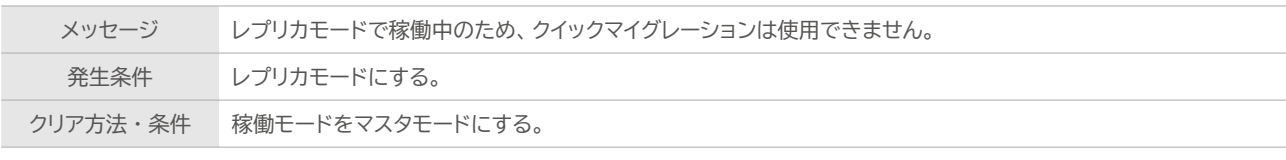

#### **警告**

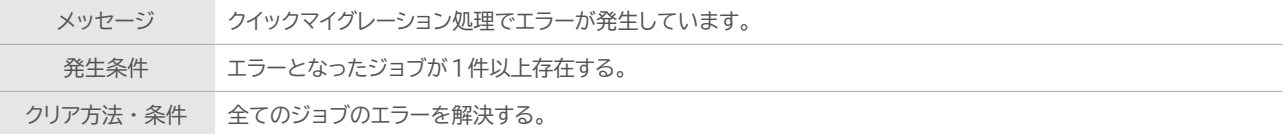

# **Vマイグレーション関連**

#### **警告**

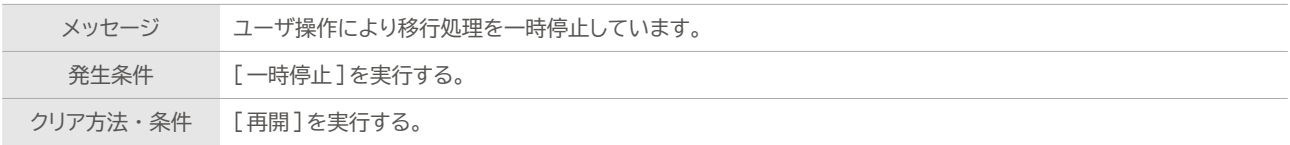

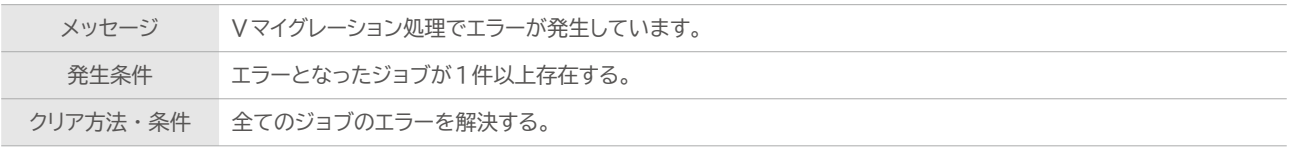

目次 | 警告・障害 一覧

<span id="page-22-0"></span>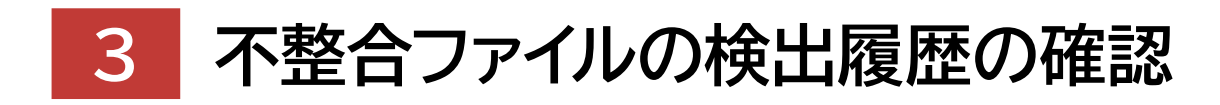

**Warning List for VVAULT 9.5** 

# <span id="page-23-0"></span>不整合ファイル検出履歴の確認

不整合ファイルとは、マスタドライブ上では表示されているが、構成ストレージ内に実体ファイルが存在しないファイルのことを指 します。検出された不整合ファイルは以下の検出履歴画面に出力されると同時に、マスタドライブ用DBのレコードから当該ファ イルの情報が削除されます。

不整合ファイル一覧画面

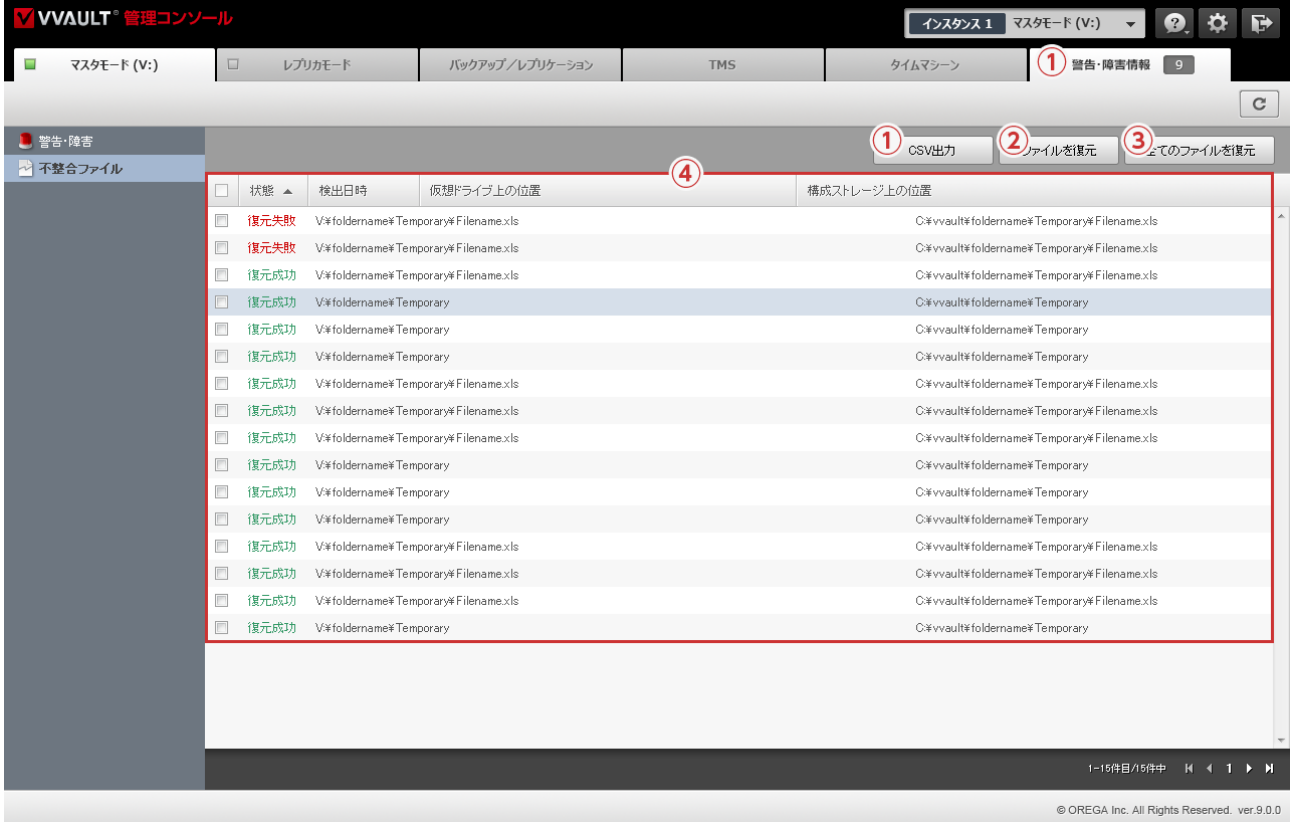

#### **名称と役割**

#### **① [CSV出力]ボタン**

履歴一覧を CSV 形式のデータでダウンロードします。

#### **②[ 履歴を消去]ボタン**

選択した不整合ファイルレコードを削除します。 ※一度削除すると元に戻すことはできません。

#### **③[ 全ての履歴を消去]ボタン**

全ての不整合ファイルレコードを一括削除します。 ※一度削除すると元に戻すことはできません。

#### **④ 不整合ファイルレコード**

検出した不整合ファイルのレコードです。 [状態] [検出日時] [仮想ドライブ上の位置] [構成ストレージ上の位置]を表示します。

# 履歴詳細ウィンドウ

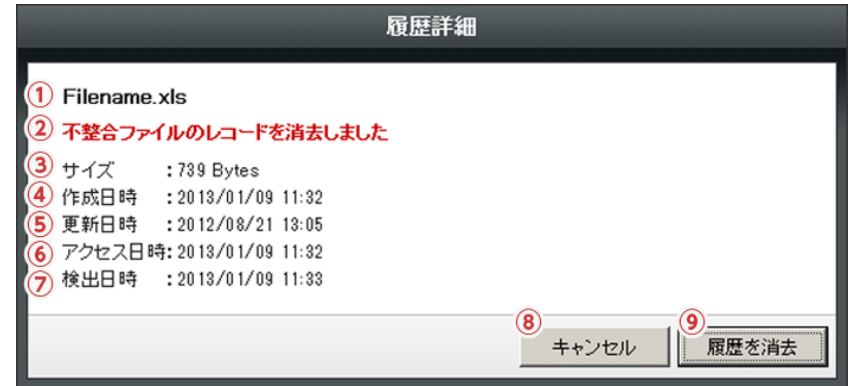

# **名称と役割**

#### **① ファイル名**

ファイル名が表示されます。

#### **② 事由**

不整合ファイルとなった事由が表示されます。

#### **③ サイズ**

ファイルサイズが表示されます。

#### **④ 作成日時**

ファイルの作成日時が表示されます。

#### **⑤ 更新日時**

ファイルの更新日時が表示されます。

#### **⑥ アクセス日時**

ファイルへの最終アクセス日時が表示されます。

#### **⑦ 検出日時**

不整合ファイルとして検出した日時が表示されます。

**⑧ [キャンセル]ボタン**

履歴詳細ウィンドウを閉じます。

#### **⑨[ 履歴を消去]ボタン**

当該履歴を削除します。

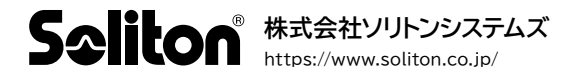